# Home Networking: Building an Ethernet LAN

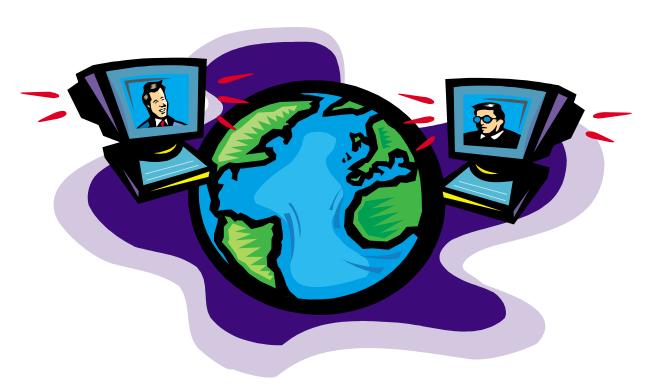

Laura Jeanne Knapp
IBM/Tivoli Technical Evangelist
1-919-224-2205
Laura@lauraknapp.com
www.lauraknapp.com

# The Changing HomeScape

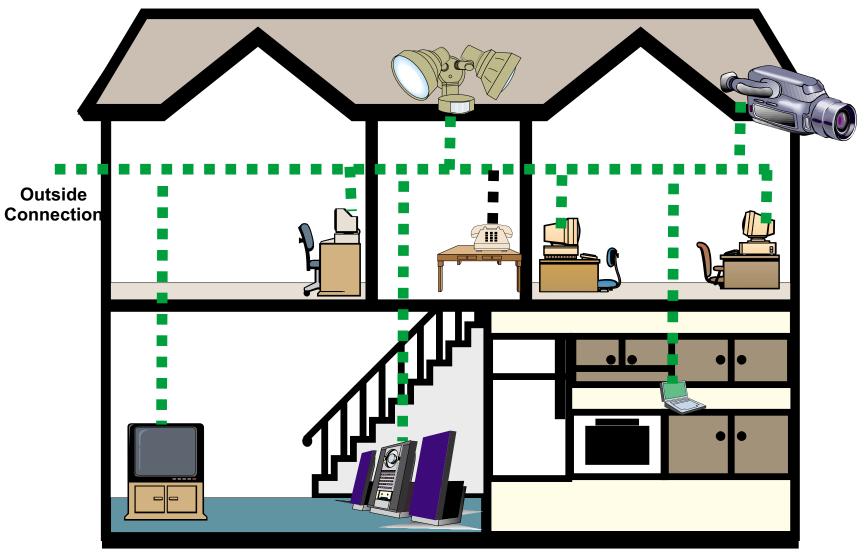

**Services** 

TV channels, movies, telephone, Internet, intranet, security, video, audio

# New Residential Community Network

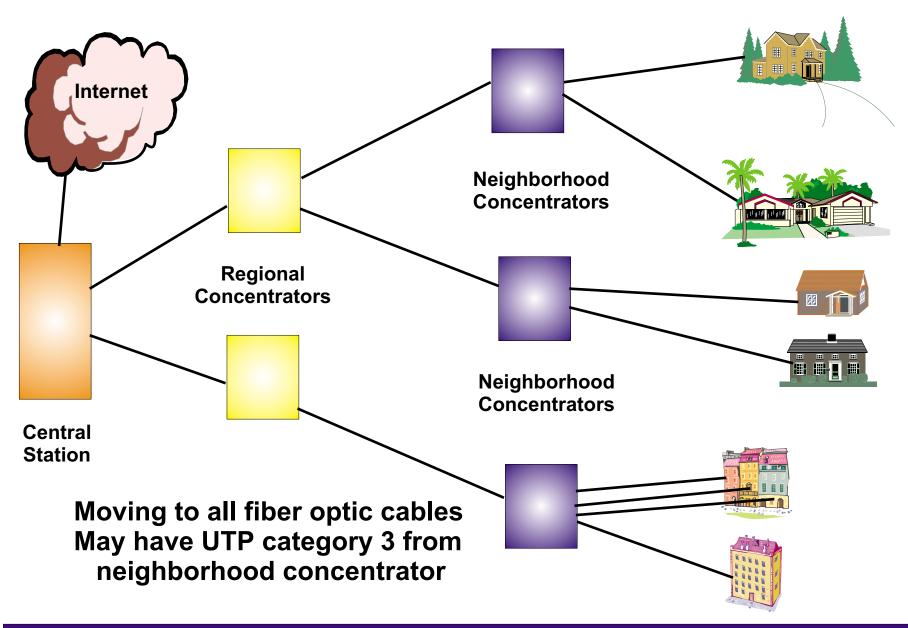

# High Speed Internet Access Driving Force

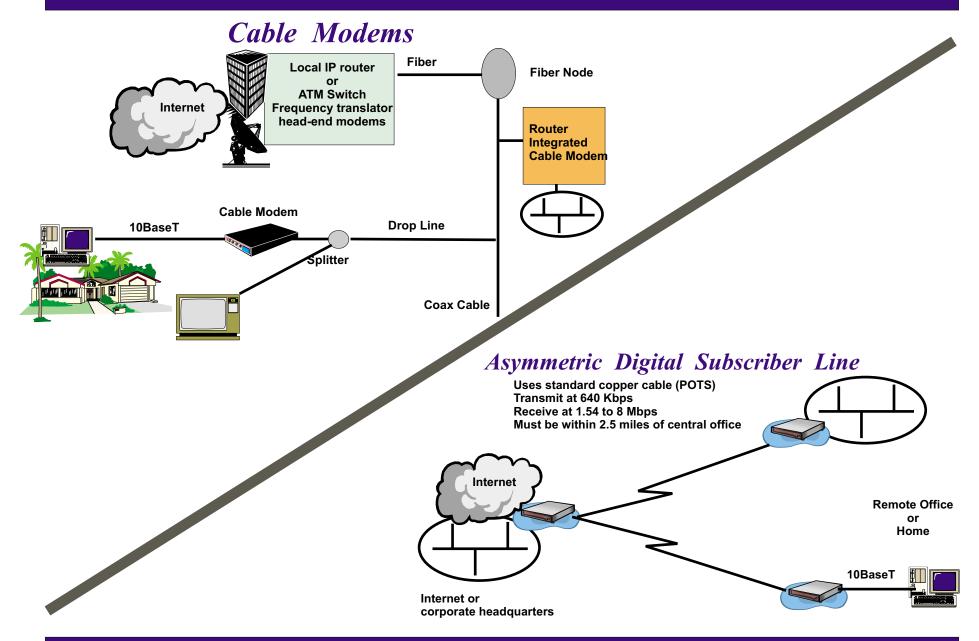

## Technology Options

#### AC Power Line

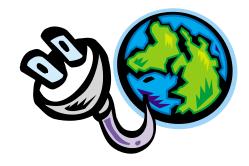

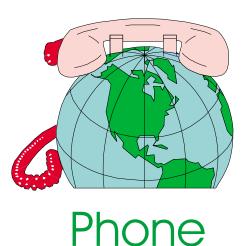

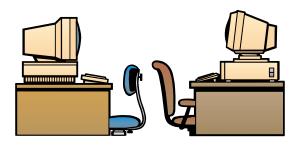

Wireless including Bluetooth

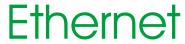

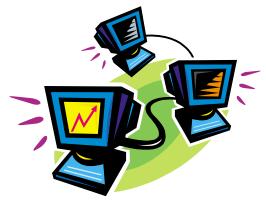

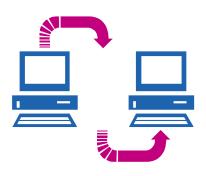

Specialized

#### AC Power Line Solutions

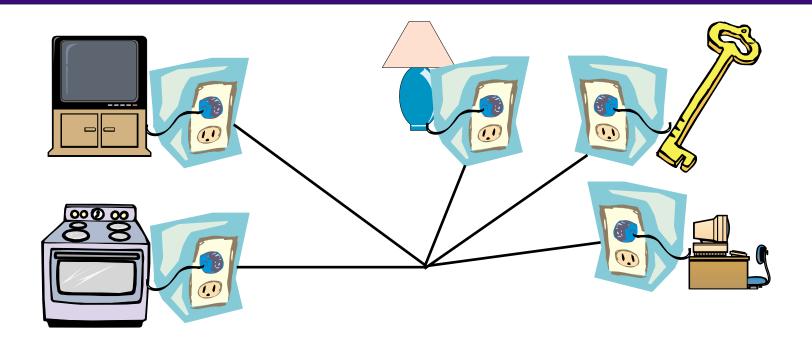

Uses existing electrical outlets (www.intelogis.com)
350 kbps transfer rates
Surge-supressers will cause problems
Have seen interference from other electrical devices
May need line conditioners
Several products need manual configuration with Win95 and Win98

#### Wireless Solutions

SWAP (Shared Wireless Access Protocol) HomeRF Working Group (www.homerf.org) Around \$150.00 per node **Borrows from Ethernet with TCP/IP protocol** 1-10 Mbps - relaxed 802.11 specification PCs, telephones, other enabled devices Uses 2.4 gigahertz band (public, unlicensed band) Supports an average home and yard (150 ft) Integrated 56 bit encryption

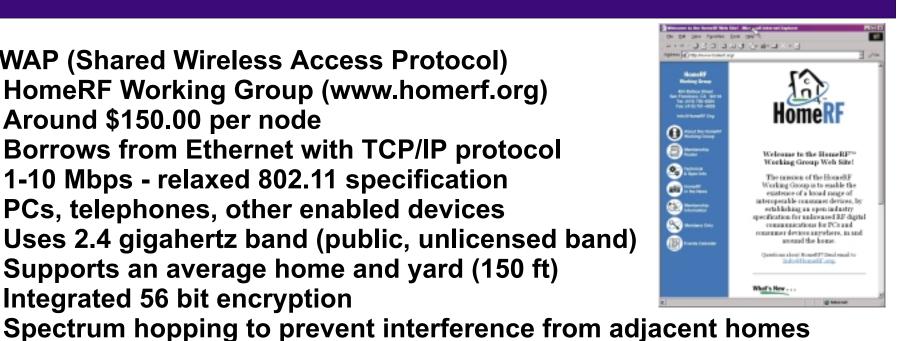

802.11b (Wi-Fi) Wireless Networks **Around \$350 - 500 per node** (www.networkcomputing.com/1006/1006r2.html) 10-11 Mbps **Multi-floor support** Can bridge to wired Ethernet Nortel, Cabletron, Lucent, ...

IBM, Compaq, Intel, Proxim

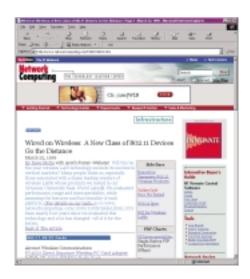

#### Wireless Solutions - Bluetooth

Too many competing wireless standards (www.bluetooth.com)

PC's, cell phones, etc, use different standards

Need single standard for all devices

Technology
Point-point or multipoint
High and low power levels
Radio transmission technology
Voice and data in real time
Microchip based

Many players in development... Few products on market

Ericsson, IBM, Intel, Lucent, Microsoft, Motorola all involved

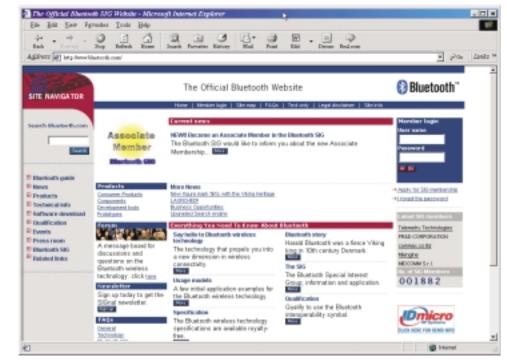

#### Phone Line Solutions

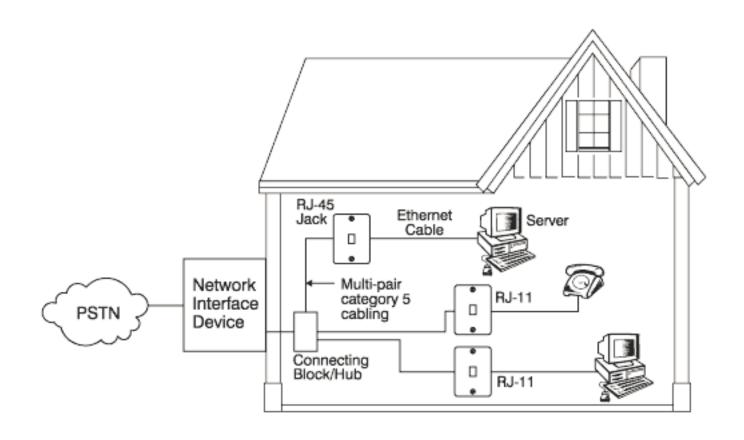

HomePNA Alliance (www.homepna.org) \$50-100 per node, RJ11 connections, 1-10 Mbps, uses NDIS Ethernet drivers 10,000 square foot home covered, frequencies chosen to avoid interference Intel, Diamond Multimedia Systems, Cisco, NetGear

### Specialized Solutions

#### Low cost USB networking

Network two Win98/Win2000 devices
Driver directs network traffic through USB port
Under \$100.00
Between 5 and 7 Mbps
12 foot maximum distance between PCs
Cannot co-exist with Ethernet
Belkin (www.belkin.com), Entrega (www.entrega.com)

#### **Wideband Networking**

Gigabit speeds
WGNA (Wideband Gigabit Networking Alliance)
Flow control, class of service supported
No collisions as in Ethernet
Buffered Packet Synchronization
www.wgna.org

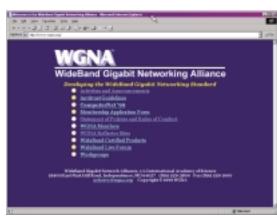

#### Ethernet LAN

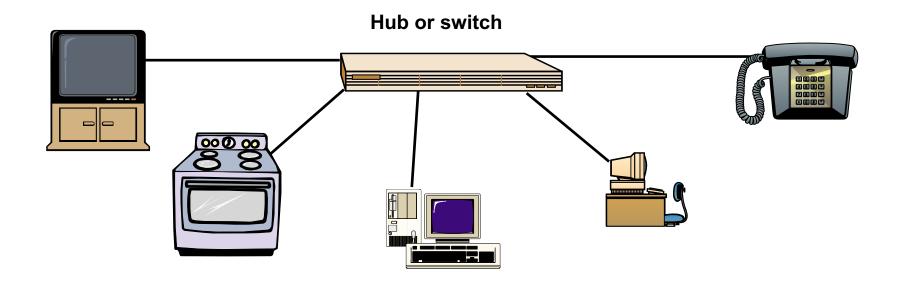

10, 100, and 1000 Mbps products
UTP Category 3 or 5 cable depending on speed
Mature
Inexpensive chips + volume = inexpensive products
Established support structure
Flexible

# Ethernet LAN Security

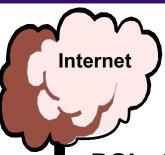

DSL, Cable Modem or other high speed persistent connection

#### Home hub or switch

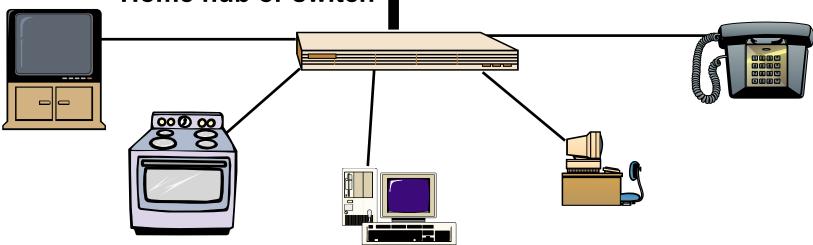

### Ethernet LAN Security

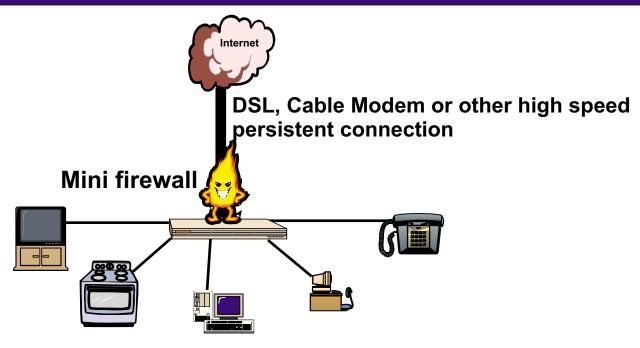

Persistent connection allows hackers access to system (Some access vendors frequently change your IP address)

Protection similar to that of firewall at work

#### Mini firewall

- 1) Network address tanslation (use private IP addresses for home network)
- 2) Filter and don't allow any queries originating from outside
- 3) Hardware or software based Linksys. Watchquard. Netgear have
  - Linksys, Watchguard, Netgear have hardware BlackICE Defender, ZoneAlarm, Wingate Home are software
- 4) Look for ingress and egress filtering

# Technology Summary

|            | Price           | Speed                    | Pros             | Cons                      |
|------------|-----------------|--------------------------|------------------|---------------------------|
|            |                 |                          |                  |                           |
| Electric   | <b>\$180</b>    | 350 kbps                 | Installed wiring | Interference              |
|            |                 |                          |                  | Poor Internet sharing     |
| Phone Line | <b>\$100</b>    | 1-2 Mbps                 | Installed wiring | Outlets                   |
|            |                 |                          |                  | Variable Internet sharing |
| USB        | <b>\$50-70</b>  | 5-7 Mbps                 | Easy             | Limited 2 systems         |
|            |                 |                          |                  | Limited distance          |
| Wireless   | <b>\$150-20</b> | <mark>0 1-2 Mbp</mark> s | No cables        | Distance                  |
|            |                 |                          |                  | Coverage                  |
| Ethernet   | <b>\$70</b>     | 10-100 Mbps              | Mature           | Need to wire              |
|            |                 |                          | Pervasive        |                           |
|            |                 |                          | Interconnections |                           |
|            |                 |                          |                  |                           |
|            |                 |                          |                  |                           |

# Planning for Your Home Ethernet LAN

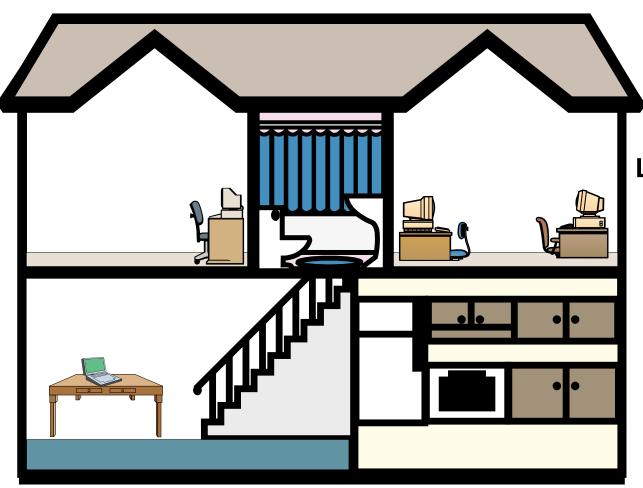

Location of components
Connections to outside
Cables under carpets,
through walls,
between floors
AC power
Central area for hub
What about future
connections

# Long-Term Cabling for Homes

New home developments are pre-cabling homes for home LANs Fiber cable to each home

Phone, video (video on demand for \$3 per movie),

and Internet services (100 Mbps to each home at \$20 per month)

Cabling costs around \$2,000 per home compared to \$300 for conventional wiring

Category 5 UTP, Ethernet HUB used in the home

Home Director delivers home automation features

Depending on options can run from \$5,000 to \$100,000

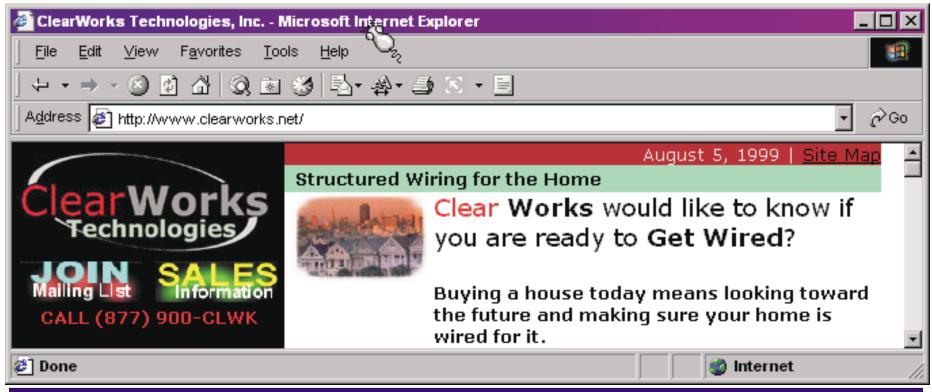

## Installing Network Interface Cards (NICs)

Internal adapters - desktops PCMCIA adapters - laptops USB - desktops and laptops

Win98 will automatically detect if a new card has been installed, prompt you for the device driver disk (provided with adapter), and for the Windows installation disk.

You will be prompted to reboot your system

To see if your adapter is properly installed right click on My Computer, select Properties, select Device Manager

Select Network Adapters
You should see the just
installed adapter with no red
arrows or yellow exclamations

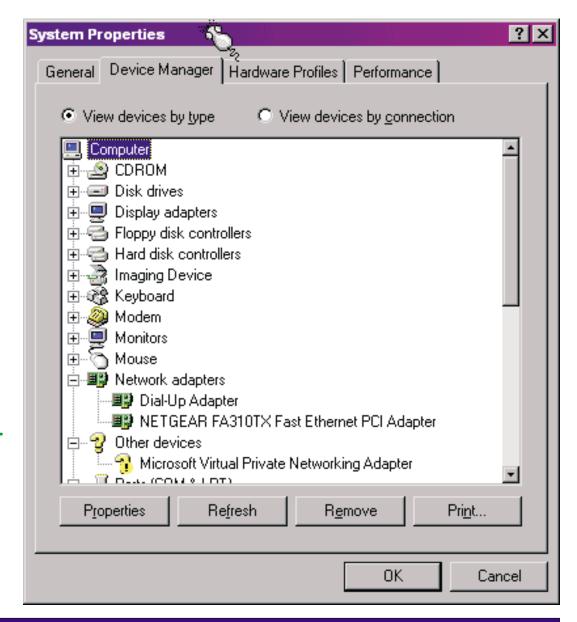

### Configuring Your PC

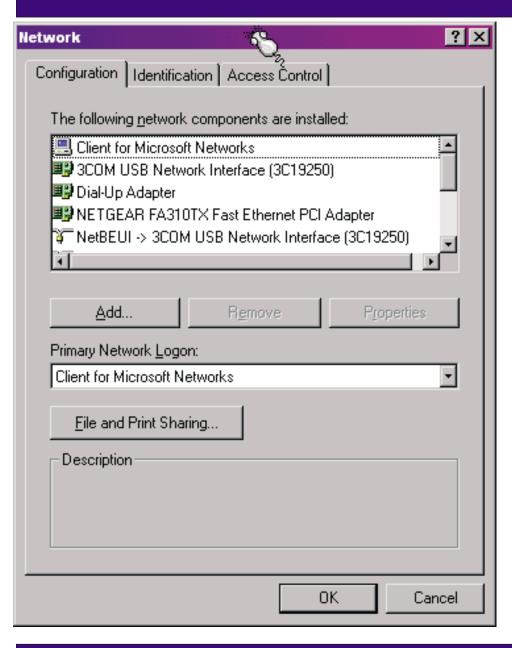

Open My Computer, Control Panel, Network

Installed adapters, protocols, and services are shown

Make sure your adapter, NetBEUI and TCP/IP are installed

Select Client for Microsoft Networks as your pimary Logon

For simple peer-peer networking no configuration for NetBEUI or TCP/IP is required

# Setting up Windows LAN Peering

#### On all systems

Go to My Computer, Control Panel, Network, Identification

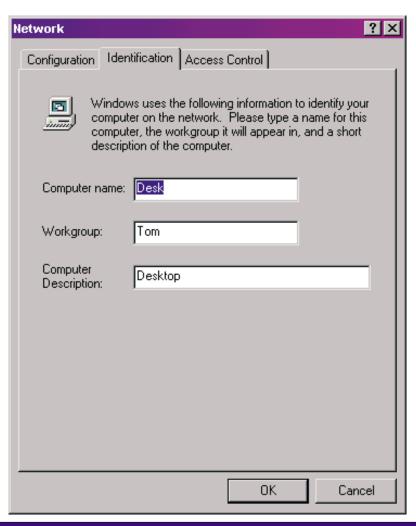

Computer Name:
Make sure this is UNIQUE
on all systems

Workgroup:
Make sure this is the SAME on all systems

Computer Description:
This is for information only

### Windows File and Print Sharing

The system with resources you want to share, must have File and Print Sharing activated

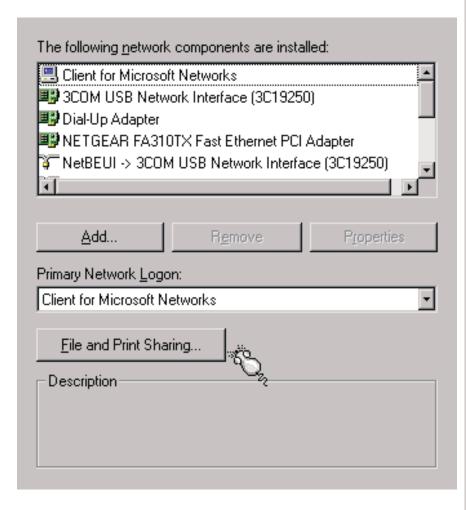

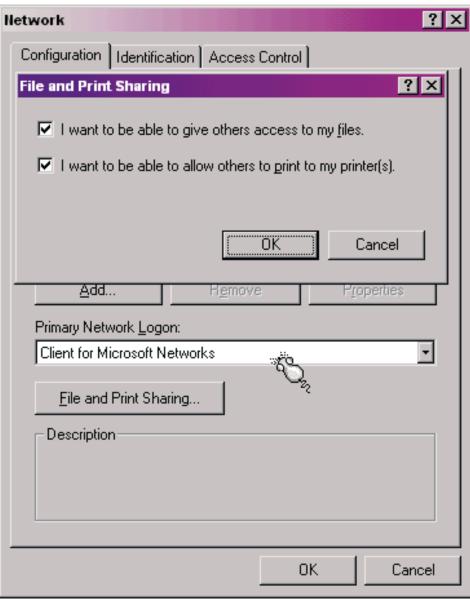

# Enabling File and Print Sharing

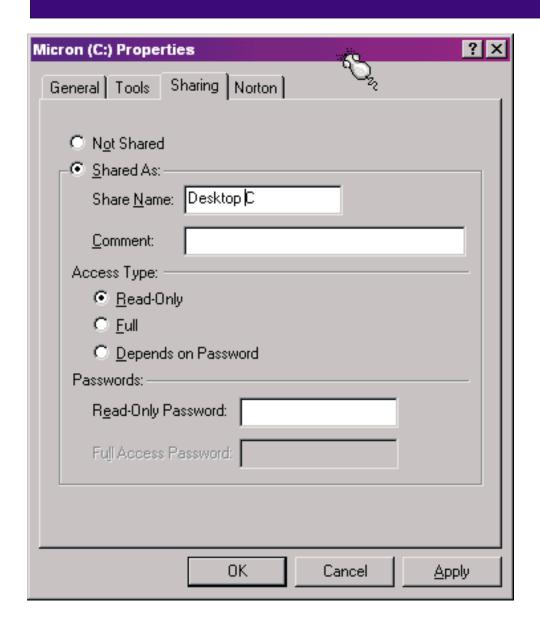

Open My Computer
Right click on each drive and
printer you want to share
Fill in the sharing information

**Define the access levels** 

Assign passwords if needed

If you don't see the sharing option, then go back to the Network panel and enable file and print sharing

#### How to Find What's Available

#### **Open Network Neighborhood**

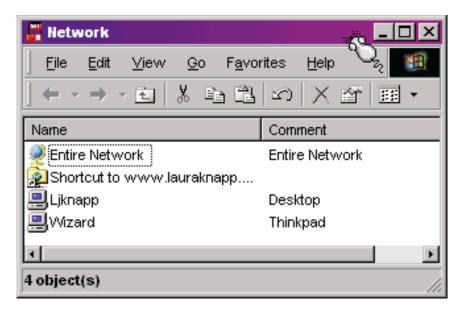

Shows everything in your network

By opening system "Ljknapp" you can see the items available for sharing

....all four disk drives and two printers identified by "Description"

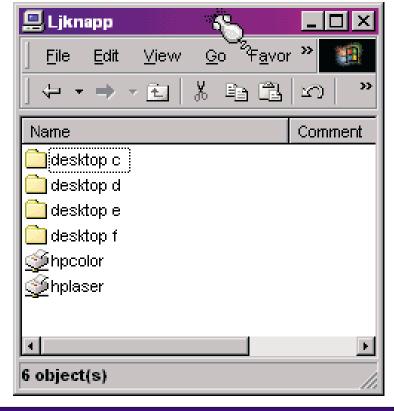

#### How to Map Shared Drives to Local Drives

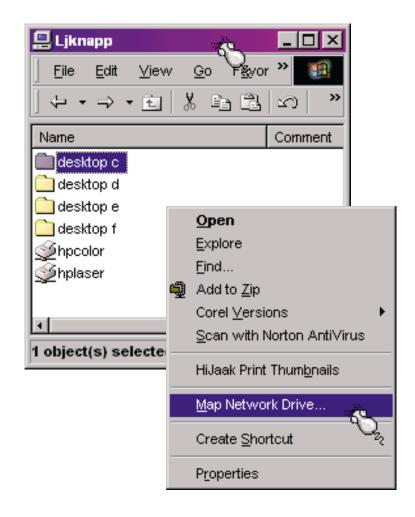

If you want to map the shared device to a local drive

**Open Network Neighborhood** 

Right mouse click on the shared device

**Select Map Network Drive** 

Assign to a local drive letter
Check Reconnect at logon if you
want this process done each time
you boot

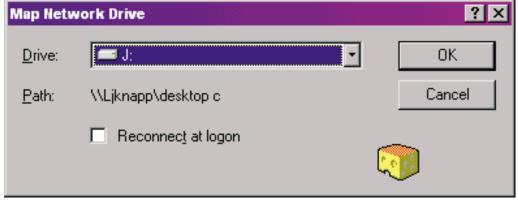

## Internet Connection Sharing Wizard (ICWS)

Check to see if ICWS is installed Control Panel Add/Remove Programs Windows setup tab Internet tools

Run ICWS from IE5 tools menu or Control Panel Connections tab

#### **Builds client enablement disk**

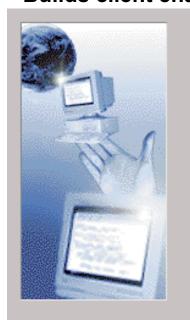

Select the network adapter you want to use for your local connection. A network adapter is the hardware device that physically connects your computers together.

#### Network adapters

3COM USB Network Interface (3C19250) NETGEAR FA310TX Fast Ethernet PCI Adapter

< Back

<sup>®</sup>? Welcome to the Internet Connection Sharing Wizard.

This wizard helps you to set up your computer to share an internet connection with other computers in your home network, allowing them to simultaneously access the Internet.

Use an Internet connection you've already set up and your Internet Service Provider account.

Run the Internet Connection Sharing Wizard only on the computer your network uses to connect to the Internet.

Click Next to continue or Cancel to exit the wizard.

< <u>B</u>ack <u>N</u>ext > Cancel

**Specify Internet connection type** 

Specify local connection type

Will provide mini DHCP services setting addresses in the range 192.168.0.n

Cancel

Next>

## Issues Connecting to the Internet

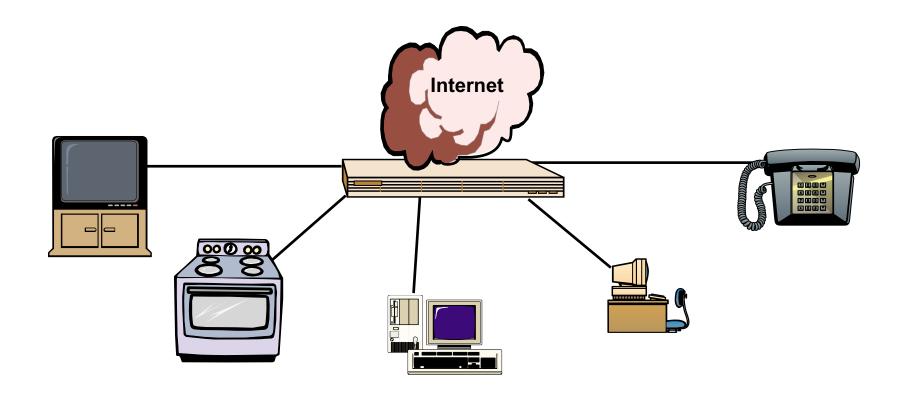

Potential for public access to your systems
Need filtering software (proxy servers, firewall, NAT)
Several cable modems and ADSL boxes have integrated security
Be careful with dial-up modems

Don't use obvious name for workgroup name

#### Conclusion

#### **Safety in Numbers**

Choose the most popular solution

If you are wrong, many others will also be wrong

This creates a large, anxious market

Invention can minimize the effect of your error

**Corollary** 

Dangerous to be wrong and in the minority

Being in the minority may make it wrong